### **Table of Contents**

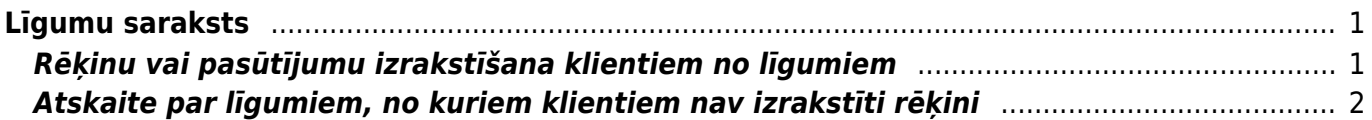

# <span id="page-2-0"></span>**Līgumu saraksts**

Līgumu saraksts ir atskaite par līgumiem. Izmantojot šo atskaiti var izrakstīt rēķinus un klientu pasūtījumus, kā arī iegūt informāciju par līgumiem.

## <span id="page-2-1"></span>**Rēķinu vai pasūtījumu izrakstīšana klientiem no līgumiem**

[Izmantojot atskaiti Līgumu saraksts, no līgumiem var izrakstīt rēķinus un pasūtījumus.](https://wiki.directo.ee/_media/lv/ligumu_saraksts_rekinu_izrakstisana01122021.png)

Rēķinus un pasūtījumus no līgumiem var izrakstīt ar datumu, kurš ietilpst periodā, par kuru jāizraksta rēķins vai pasūtījums – piemēram, ja rēķins vai pasūtījums jāizraksta par janvāri, tad rēķina vai pasūtījuma datums var būt janvārī, bet nevar būt februārī.

Lai no līgumiem klientiem izrakstītu rēķinus vai pasūtījumus:

1) No galvenās izvēlnes jādodas uz kolonnu SISTĒMA → ATSKAITES → Līgumu saraksts

2) Tad tiks atvērta atskaite Līgumu saraksts. Atskaitē jānorāda:

• **Periods**, par kuru no līgumiem jāizraksta rēķini vai klientu pasūtījumi.

• Laukā **Nākamā rēķina datums** ir jānorāda datums, ar kuru jāizraksta rēķini vai klientu pasūtījumi.

 Šis lauks ņem vērā līgumos norādīto pārdošanas sākuma datumu - piemēram, ja līguma laukā **PĀRDOŠANAS SĀKUMS** ir norādīts mēneša 1. datums, tad arī rēķinus vai klientu pasūtījumus varēs izrakstīt no līguma ar mēneša 1. datumu.

• Pie lauka **Slēgts** jānorāda opcija **Aktīvs**.

• Jānorāda, ka nepieciešams **Rādīt pārdošanas līgumus**.

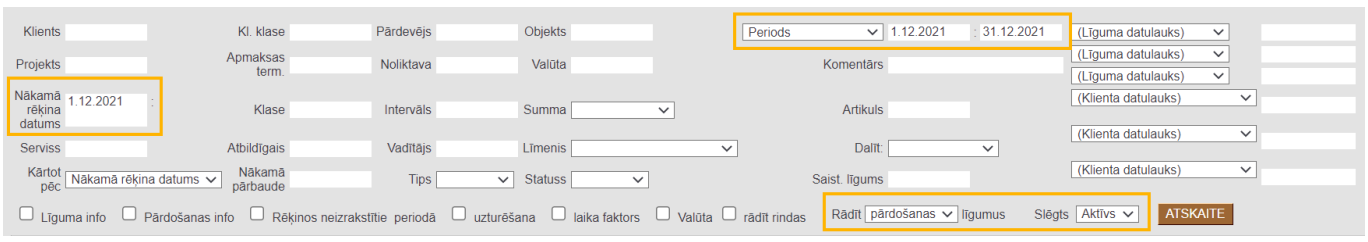

[• Ja rēķini \(vai klientu pasūtījumi\) ir jāizraksta no līgumiem, kuri ietilpst konkrētā līgumu klasē, tad](https://wiki.directo.ee/_media/lv/ligumu_saraksts_poga_veidot_rekinus.png) [laukā](https://wiki.directo.ee/_media/lv/ligumu_saraksts_poga_veidot_rekinus.png) **Klase** ir jānorāda līgumu klase.

### 3) Jānospiež poga ATSKAITE.

4) Tad atskaitē tiks parādīts saraksts ar līgumiem, no kuriem norādītajā periodā nav izrakstīti rēķini vai pasūtījumi.

Lai izrakstītu no tiem rēķinus, jānospiež poga Veidot rēķinus.

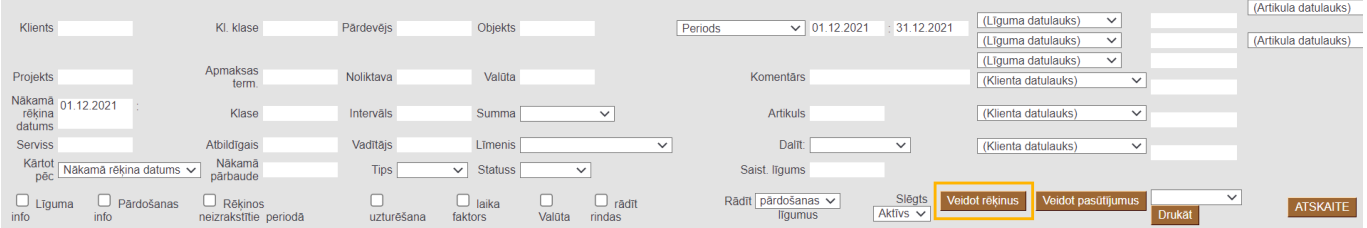

Savukārt, ja nepieciešams izrakstīt no atskaitē redzamajiem līgumiem klientu pasūtījumus, tad jānospiež poga Veidot pasūtījumus.

5) Tad tiks atvērts logs, kurā:

• Laukā **Intervāls** jānorāda intervāls, no kura rēķiniem vai klientu pasūtījumiem jāpiešķir numurs,

• Laukā **Pārdevējs** jānorāda, kam jānonāk rēķinos vai pasūtījumos kā to pārdevējam (šis lietotājs tiks norādīts rēķinu laukā **Pārdevējs**).

Norādot opciju **no klienta**, rēķinā vai pasūtījumā nonāks lietotājs, kurš norādīts klienta kartītes laukā **Pārdevējs**.

Norādot opciju **no līguma**, rēķinā vai pasūtījumā nonāks lietotājs, kurš norādīts līguma laukā **Pārdevējs**.

Norādot opciju **Radītājs**, rēķinā vai pasūtījumā nonāks lietotājs, kurš no atskaites Līgumu saraksts ģenerē rēķinus vai pasūtījumus.

Savukārt, ja pie lauka **Pārdevējs** netiks norādīta neviena no opcijām, tad rēķinā kā tā pārdevējs nonāks lietotājs, kurš ir līguma laukā **Pārdevējs**.

6) Pēc tam jānospiež poga Izveidot.

Rēķini (vai klientu pasūtījumi) no līgumiem būs izrakstīti, kad logā parādīsies saraksts ar izveidoto dokumentu numuriem un teksts **DARĪTS!**.

### <span id="page-3-0"></span>**Atskaite par līgumiem, no kuriem klientiem nav izrakstīti rēķini**

[Izmantojot atskaiti Līgumu saraksts var uzzināt, no kuriem līgumiem klientiem par konkrētu periodu](https://wiki.directo.ee/_media/lv/ligumu_saraksts_rekinos_neizrakstitie_pardosanas_ligumi.png) [nav izrakstīti rēķini.](https://wiki.directo.ee/_media/lv/ligumu_saraksts_rekinos_neizrakstitie_pardosanas_ligumi.png)

Lai sagatavotu atskaiti par līgumiem, no kuriem par konkrētu periodu klientiem nav izrakstīti rēķini: 1) No galvenās izvēlnes jādodas uz kolonnu SISTĒMA → ATSKAITES → Līgumu saraksts

2) Tad tiks atvērta atskaite Līgumu saraksts. Atskaitē:

- Jānorāda **Periods**, par kuru jāpārbauda, vai par to ir izrakstīti rēķini.
- Jāieliek ķeksītis pie **Rēķinos neizrakstītie periodā**.
- Jānorāda, ka nepieciešams **Rādīt pārdošanas līgumus**.

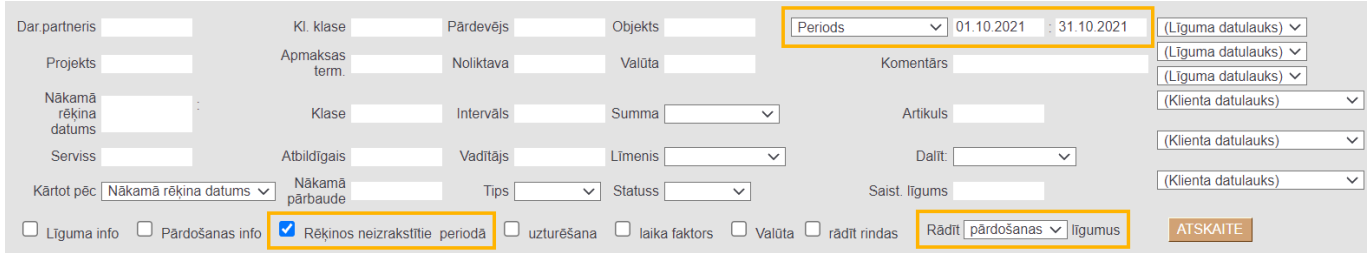

• Ja nepieciešams sagatavot atskaiti tikai par konkrētā līgumu klasē ietilpstošiem līgumiem, tad laukā **Klase** jānorāda konkrētā līgumu klase.

#### 3) Jānospiež poga ATSKAITE.

Tad tiks parādīts saraksts ar līgumiem, no kuriem par atskaitē norādīto periodu nav izrakstīti rēķini.

From: <https://wiki.directo.ee/> - **Directo Help**

Permanent link: **[https://wiki.directo.ee/lv/yld\\_aru\\_lepingud](https://wiki.directo.ee/lv/yld_aru_lepingud)**

Last update: **2021/12/13 14:20**